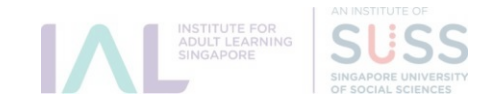

## **LOGIN**

**Access MyIAL through the IAL home page by clicking on 'MyIAL Login'. Choose User Role as Learner, and key in the Username & Password. And you are able to login to your Learner account**

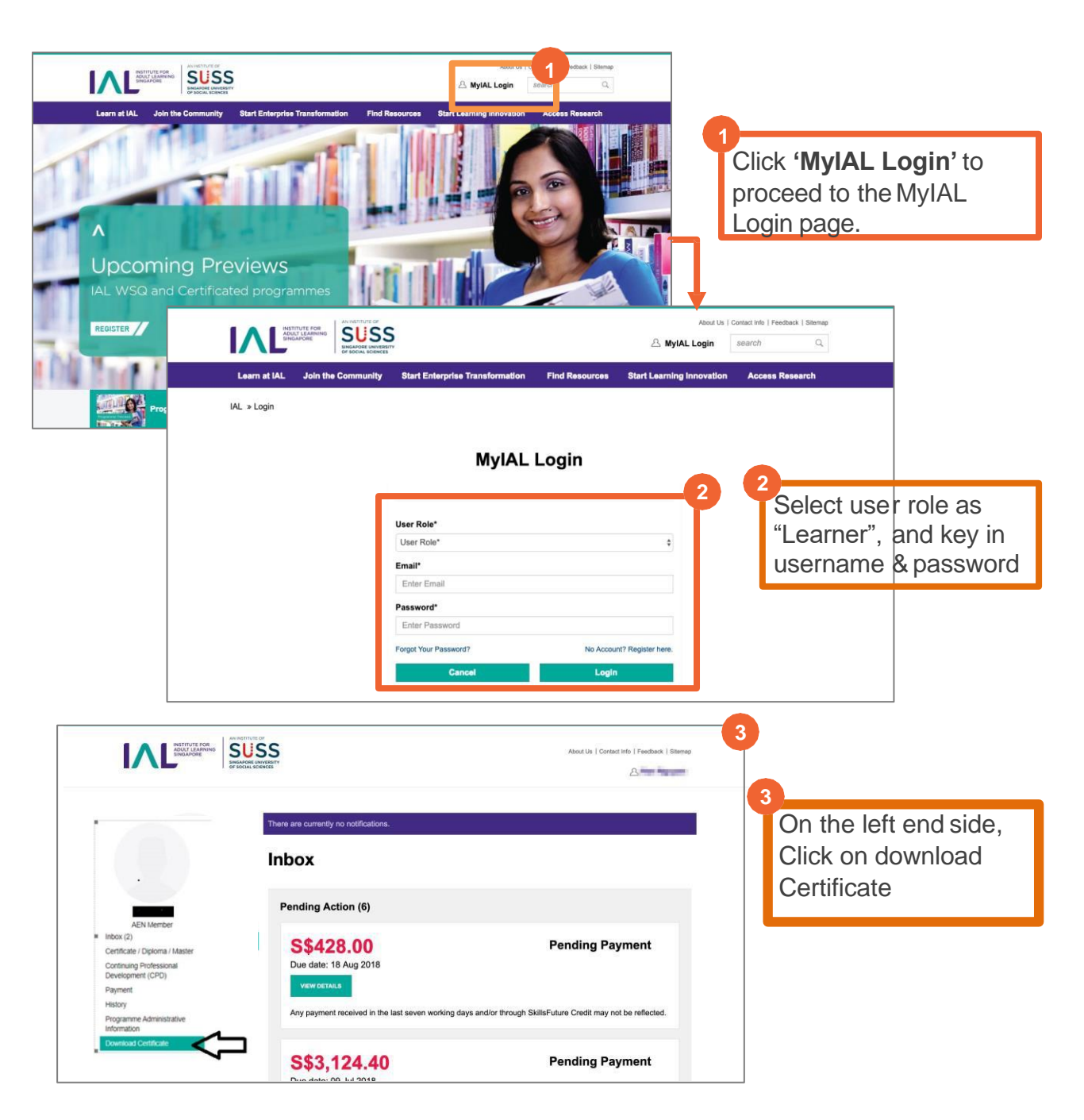